HOW TO USE GOOGLE CALENDAR (PHONE APP)

BY DELIA P

### WHAT IS THE GOOGLE CALENDAR

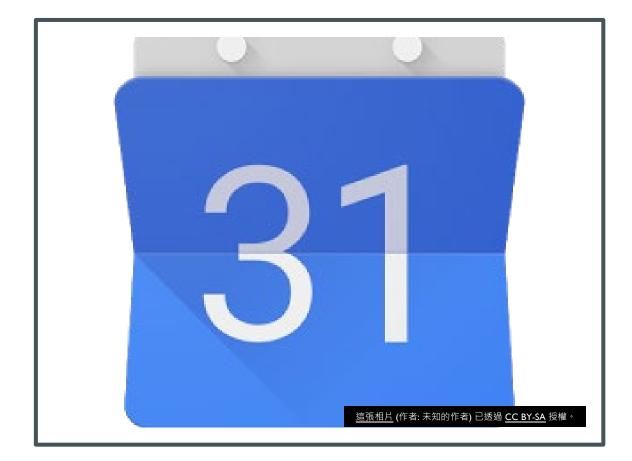

GOOGLE CALENDAR IS A DIGITAL CALENDAR THAT ALLOWS TO YOU RECORD IMPORTANT DATES IN.YOU CAN SCHEDULE MEETINGS AND CREATE MULTIPLE REMINDERS THAT CAN ALSO BE SHARED TO OTHERS.

# HOW TO CREATE IMPORTANT DATES IN YOUR GOOGLE CALENDAR?

- WHEN YOU OPEN UP GOOGLE CALENDAR, YOU WILL SEE THE CREATE SIGN LOCATED IN THE LOWER RIGHT SIDE OF YOU FOLDER
- THE PLUS SIGN IS THE SAME AS IF YOU WERE TO CREATE A NEW MAIL ON GMAIL

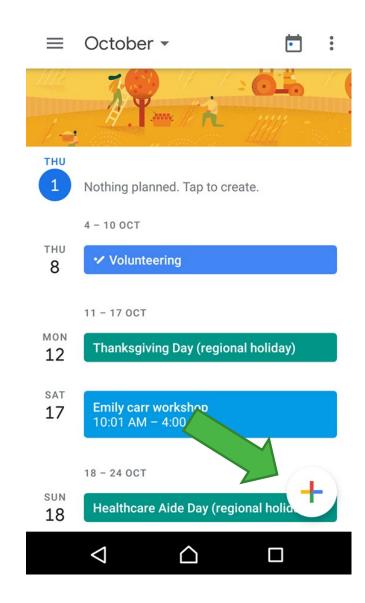

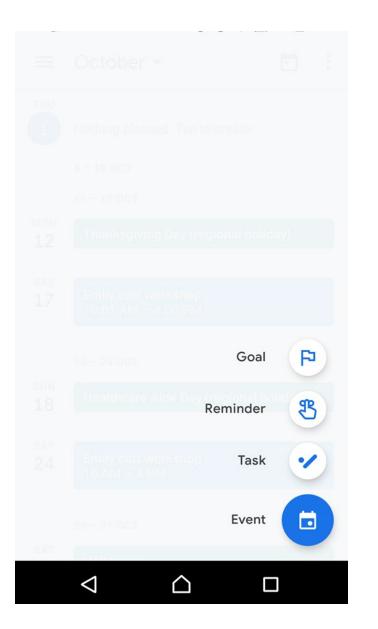

### THE MENU BAR

After pressing the create or add sign, you will the option to create a Goal, Reminder, Task or Event.

### GOAL

 THE GOAL OPTION ALLOWS THE USER TO KEEP IN TRACK OF THERE GOAL THROUGH THIS APP. TRACK THE DATES AND WHEN YOU ARE AIMING TO REACH YOU GOAL.

#### 🗖 00 🖉

 $\times$ 

### Choose a goal

Calendar will choose the best times to schedule sessions for your goal.

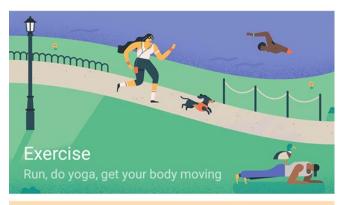

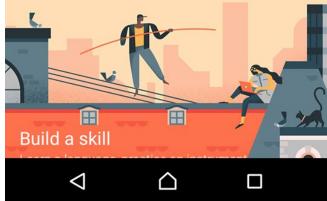

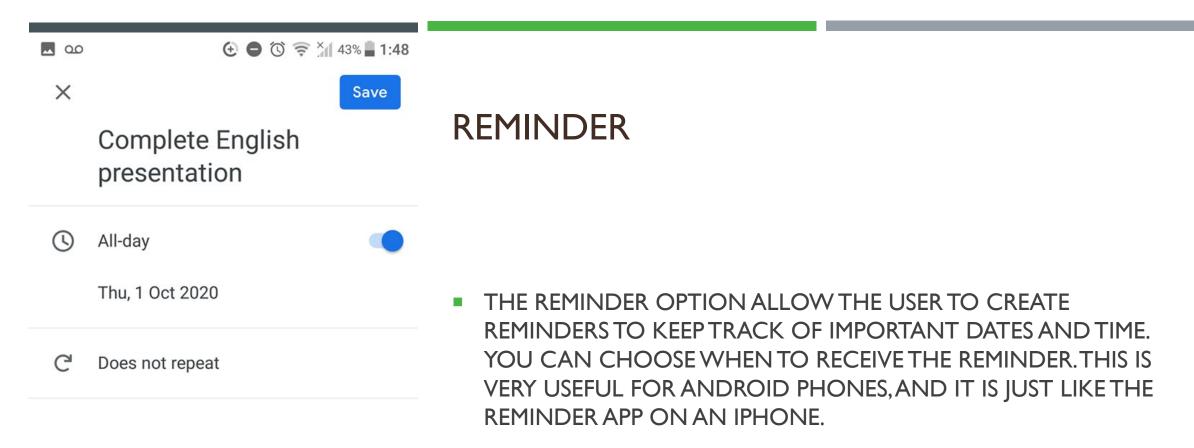

CLICK SAVE IN ORDER TO RECEIVE THE REMINDER

### TASK

THE TASK OPTION ALLOWS YOU TO INTERFRATE TASK LIST WITH GOOGLE CALENDAR.AFTER CLICKING THE TASK ICON, YOU CAN ADD **DESCRIPTION THE TASKS** THAT YOU ARE WANTING TO COMPLETE. SET A TIME. WHEN YOU RETURN TO SEE YOUR CALENDER, YOU WILL SEE A LITTLE TASK ICON TO THE LEFT OF THE DESCRIPTION.

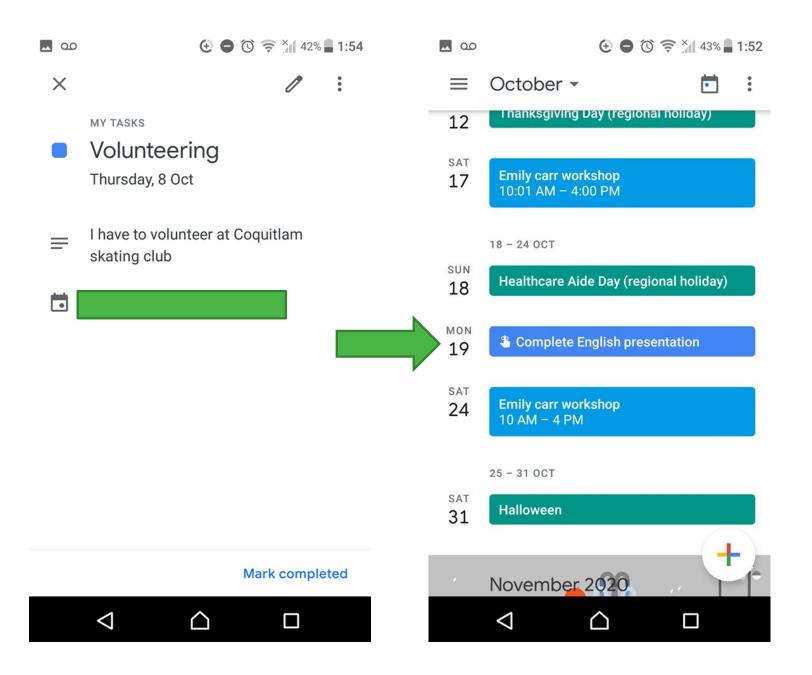

## EVENT

THE EVENT OPTION
ALLOWS YOU TO SCHEDULE
AN EVENT WITH OTHER
AND RECEIVE REMINDERS
BEFORE THE EVENT.YOU
CAN CHOOSE THE
COLOUR OF THE EVENT SO
THAT THE COLOUR WILL
SHOW UP IN YOUR
CALENDAR.

| <b>1</b> 00 |                                         | =)     |
|-------------|-----------------------------------------|--------|
| ×           | Save                                    | Ξ      |
|             | View schedules                          |        |
|             | Add video conferencing                  |        |
| 0           | Add location                            | M<br>1 |
| ¢           | 30 minutes before X<br>Add notification | s<br>1 |
| •           | Default colour                          | s<br>1 |
| =           | Add description                         | s<br>2 |
|             | Add attachment                          | s      |
|             |                                         |        |

😉 🖨 🔞 🤶 🐪 53% 🖥 12:14 00 October -Ē = : HU Nothing planned. Tap to create. 4 - 10 OCT 11 - 17 OCT ON Thanksgiving Day (regional holiday) 2 AT Emily carr workshop 7 10:01 AM - 4:00 PM 18 - 24 OCT UN Healthcare Aide Day (regional holiday) 8 AT Emily carr workshop 4 10 AM - 4 PM + 25 - 31 OCT AT Halloween  $\triangleleft$  $\bigtriangleup$ 

YOU CAN SHARE YOUR CALENDAR EVENT WITH OTHERS BY ADDING PEOPLE BELOW. AND CHANGE PICK A COLOUR FOR THE BACKGROUD THAT WILL SHOW UP IN YOUR CALENDAR.

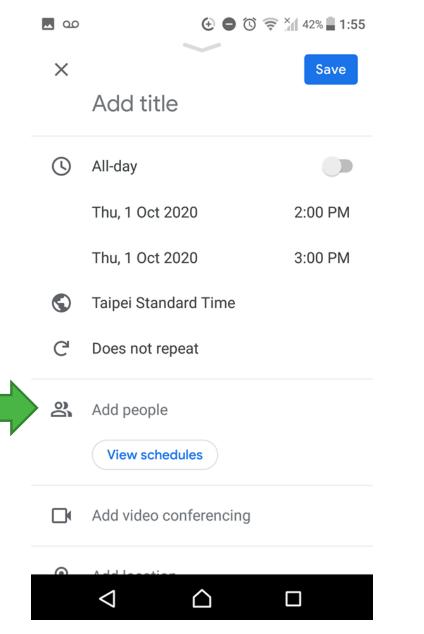

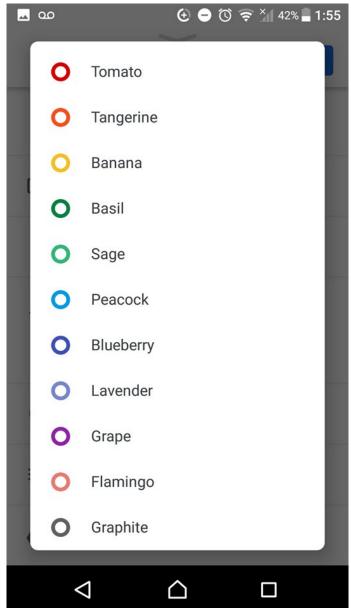